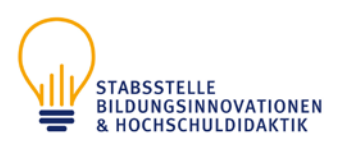

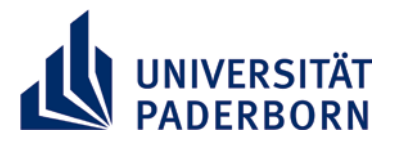

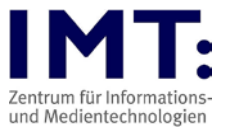

# Mündliche Online-Prüfungen für Studierende

# Empfehlungen zum Vorgehen

#### Generelle Hinweise

- Beachten Sie die Hinweise der Hochschuldidaktik zur Durchführung von Online-Prüfungen und benutzen Sie das IMT-HilfeWiki bei technischen Fragen (Links siehe unten).
- Dringend empfehlen wir Ihnen die Teilnahme an einem Techniktest, wenn dieser angeboten wird. Sind besondere technische Fähigkeiten notwendig, wie z.B. die zusätzliche Abgabe von handschriftlichen Notizen als pdf-Datei, ein notwendiger Dateiupload, die Nutzung eines digitalen Whiteboards? Machen Sie sich damit vertraut!
- Die angegebenen Prüfungszeiten sind fest!
- Eine Aufnahme der Prüfung ist von allen Beteiligten nicht erlaubt (siehe Corona-Epidemie-Regelung, S.7).
- Proctoring, das Überwachen der Studierenden während der Prüfung durch eine zweite Kamera, ist laut Präsidiumsbeschluss der Universität Paderborn nicht gestattet. Erlaubt ist aber, vor und während der Prüfung die Studierenden zu bitten, einmal das Zimmer, in dem geprüft wird, abzufilmen. So kann ausgeschlossen werden, dass sich andere Personen im gleichen Zimmer aufhalten.

Ein bis zwei Wochen vor der Prüfung

Sie sollten über folgende Punkte informiert werden (oder bei der/dem Dozent\*in nachfragen):

- Datum, Zeit, Dauer der Prüfung
- Link zum Prüfungsraum (URL zur Prüfung, bzw. informieren Sie die Studierenden rechtzeitig über den Kurs in PANDA)
- Notfallnummer / Mail
- geplanter Ablauf
- benötigte bzw. erlaubte Hilfsmittel (Bücher, Notizen, Taschenrechner, Tabellen, etc.)
- ob Sie ggf. handschriftliche Notizen zusätzlich hochladen müssen

Prüfungsplattform (in der Regel BigBlueButton / Zoom). Zusätzlich:

- Überprüfung der technischen Ausstattung:
	- o Haben Sie keine funktionierende Webcam/Headset, muss diese besorgt werden. Im Notfall können Sie einen Laptop mit Webcam beim IMT ausleihen.
	- o Bei Zoom Nutzung den Client installieren

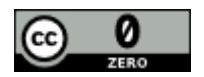

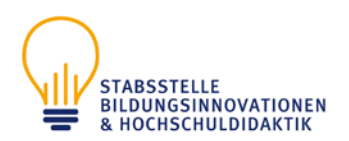

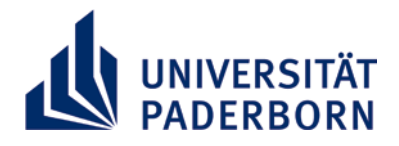

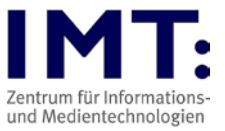

- Ggf. kann das Smartphone als mögliches Ersatzgerät fungieren (auch da die Technik prüfen).
- Wählen Sie sich in einen Testraum ein, um die eigene Technik zu überprüfen. Bei BigBlueButton kann der Test über<https://open-bbb.uni-paderborn.de/> erfolgen. Wird ein anderes System genutzt, schickt Ihnen Ihr\*e Dozent\*in einen Link zu einem Demoraum zu.

### Einen Tag vor der Prüfung

Überprüfen Sie Ihre technische Ausstattung:

- Überprüfung Laptop oder Computer, müssen Updates eingespielt werden?
- Computer möglichst neu starten, falls Sie normalerweise den Ruhemodus nutzen
- Funktionstüchtigkeit Tastatur/Maus/Webcam/Mikrofon
- Achten Sie auf eine gute Ausleuchtung des Arbeitsplatzes, damit man Sie per Video gut erkennen kann, nutzen Sie einen neutralen Hintergrund für das Video, entfernen Sie ggf. private Fotos etc.
- Überprüfung Internetverbindung (ggf. Nutzung von Ethernetkabel statt WLAN)
- Erlaubte Hilfsmittel und Uhr bereitlegen

#### Tag der Prüfung

Stellen Sie sicher, dass Sie

- die URL zur Prüfung haben
- sich mindestens 10 Minuten vor Prüfungsbeginn und mit vollem Namen (Nachname, Vorname) in das Prüfungssystem einloggen
- Ihren Laptop/Computer am Strom angeschlossen haben
- die VPN-Verbindung zur Universität Paderborn ausgeschaltet haben
- die Mail/Telefonnummer der Prüfer\*innen haben, um diese im Notfall schnell kontaktieren zu können
- einen gültigen Studierendenausweis bzw. Personalausweis zur Identifizierung bereit haben
- sich eine störungsfreie Umgebung schaffen (sagen Sie Eltern/Mitbewohnern etc. Bescheid, dass Sie nicht gestört werden dürfen, schalten Sie Störquellen aus)
- die erlaubten Hilfsmittel bereit liegen haben
- sich eine Uhr bereitstellen, um die verbleibende Zeitspanne im Prüfungsverlauf gut im Blick zu behalten
- ggf. etwas zu trinken haben

Während der Prüfung

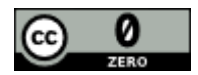

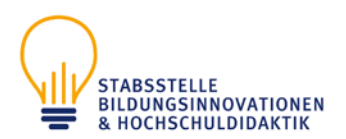

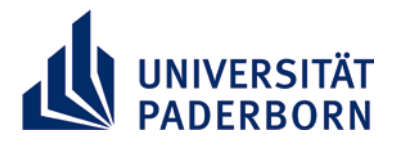

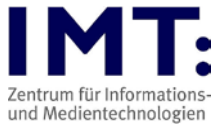

Stellen Sie sicher, dass Sie

- Ihr Mikrofon ein- oder ausgeschaltet haben, je nach Notwendigkeit
- das eigene Video aktivieren
- andere ausreden lassen
- langsam und deutlich reden, damit Wiederholungen vermieden werden können

Sollte es zu technischen Schwierigkeiten kommen

- versuchen Sie diese zu beheben, z.B. durch neues Login, Trennen und Wiederherstellen der Internetverbindung, Neustart des Computers
- belegen Sie diese mittels Screenshots
- kontaktieren Sie umgehend per Mail/Telefon die Prüfungsaufsicht/Ihr\*en Dozent\*in

Zum Schluss der Prüfung bzw. nach der Prüfung

- Nach Beendigung der Prüfung tauschen sich die Prüfenden in der Regel über die Prüfung aus.
- Gegebenenfalls werden Sie gebeten im Warteraum des Videokonferenzsystems zu warten, falls mögliche Nachfragen gestellt werden und zur Bekanntgabe des Ergebnisses.
- Wird Sie ggf. gebeten Notizen und Schmierblätter einzuscannen/zu fotografieren und in den PANDA-Kurs hochladen bzw. per E-Mail zusenden (wenn erforderlich).

## Weitere Informationen

• Digitale Prüfformate [https://www.uni-paderborn.de/lehre/corona](https://www.uni-paderborn.de/lehre/corona-lehre/digitale-pruefformate/)[lehre/digitale-pruefformate/](https://www.uni-paderborn.de/lehre/corona-lehre/digitale-pruefformate/) • Hinweise zur Digitalen Lehre [https://www.uni-paderborn.de/lehre/corona](https://www.uni-paderborn.de/lehre/corona-lehre/umbau-praesenzlehre/)[lehre/umbau-praesenzlehre/](https://www.uni-paderborn.de/lehre/corona-lehre/umbau-praesenzlehre/) Digitale Tools für die Lehre [https://hilfe.uni](https://hilfe.uni-paderborn.de/Digitale_Tools_f%C3%BCr_die_Lehre)[paderborn.de/Digitale\\_Tools\\_für\\_die\\_Lehre](https://hilfe.uni-paderborn.de/Digitale_Tools_f%C3%BCr_die_Lehre) • PANDA Hilfe <https://hilfe.uni-paderborn.de/PANDA> IMT E-Mailkontakt [imt@uni-paderborn.de](mailto:imt@uni-paderborn.de)

Stand 10.02.2021

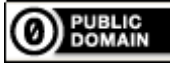

Weiternutzung als OER ausdrücklich erlaubt: Für dieses Werk wird kein urheberrechtlicher Schutz beansprucht, Freigabe unter [CC0/Public Domain.](https://creativecommons.org/publicdomain/zero/1.0/deed.de) Optionaler Hinweis gemä[ß TULLU-Regel:](https://open-educational-resources.de/oer-tullu-regel/) *["Mündliche Online-Prüfungen für Studierende"](https://www.uni-paderborn.de/fileadmin/lehre/Checkliste_muendliche_Online-Pruefungen_Studierende_07_2020.pdf) vo[n IMT Universität](https://imt.uni-paderborn.de/)  [Paderborn,](https://imt.uni-paderborn.de/) freigegeben als[: CC0/Public Domain](https://creativecommons.org/publicdomain/zero/1.0/deed.de)*.

Der Link zur Freigaberklärung ist hier abrufbar[: https://creativecommons.org/publicdomain/zero/1.0/deed.de](https://creativecommons.org/publicdomain/zero/1.0/deed.de) Das Werk ist online verfügbar unter: [https://www.uni-paderborn.de/fileadmin/lehre/Checkliste\\_muendliche\\_Online-Pruefungen\\_Studierende\\_07\\_2020.pdf](https://www.uni-paderborn.de/fileadmin/lehre/Checkliste_muendliche_Online-Pruefungen_Studierende_07_2020.pdf)

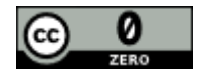